## **Workers Comp**

Last Modified on 01/18/2022 4:40 pm CST

This option was designed for the Oregon and Washington state worker's compensation insurance that is deducted from employee checks based on hours worked. The worker's compensation code is entered in *W/C Code* which should match the codes set on the employee files or Job Activities. Select the appropriate *Deduction* from the drop-down that will be used to deduct the worker's compensation from the employee's paycheck. Enter the rate to be deducted from the employee check in *Emp Rate*. Enter the *Total Rate* which is *Employee Rate* + *Employer Rate* in the *Total Rate* area. Select the Pay Categories to be included in the calculation of hours by selecting the applicable options. For this deduction to calculate, all employee paychecks must be processed through *Payroll / Process Hourly*.

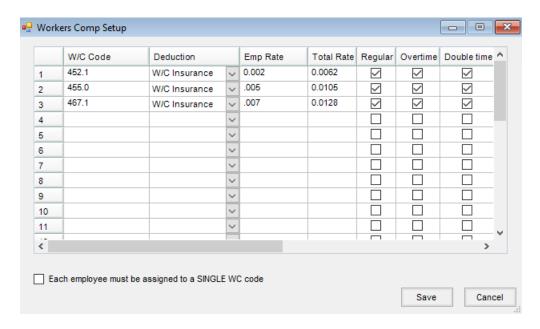